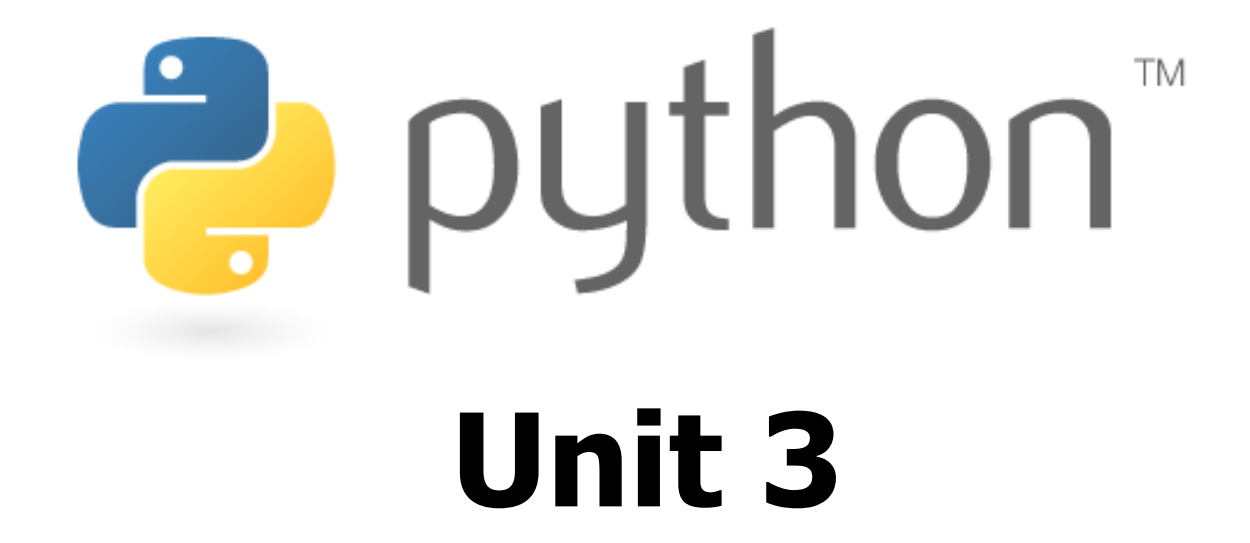

### parameters and graphics

Special thanks to Roy McElmurry, John Kurkowski, Scott Shawcroft, Ryan Tucker, Paul Beck for their work.Except where otherwise noted, this work is licensed under:http://creativecommons.org/licenses/by-nc-sa/3.0

### Constants

- Python doesn't really have constants.<br>Instead declare a variable at the top
	- –Instead, declare a variable at the top of your code.
	- All methods will be able to use this "constant" value.

#### constant.py

```
MAX_VALUE = 3def print_top():
for i in range(MAX_VALUE):for j in range(i):print(j)print()def print_bottom():
for i in range(MAX_VALUE, 0, -1):for j in range(i, 0, -1):
                print(MAX_VALUE)print()1
2
3
4
5
6
7
8
9
10
11
12
13
```
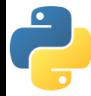

### Exercise

• Rewrite the Mirror lecture program in Python. Its output:

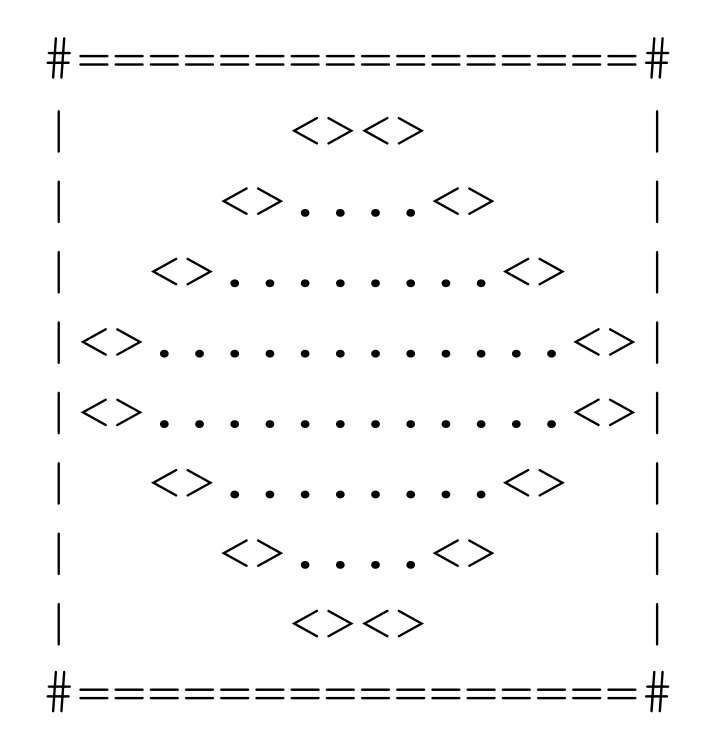

–Make the mirror resizable by using a "constant."

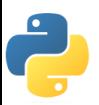

### Exercise Solution

```
STZF = 4def bar():
print("#" + 4 * SIZE * "=" + "#")def top():
for line in range(1, SIZE + 1):
# split a long line by ending it with \
print("|" + (-2 * line + 2 * SIZE) * " " + \\mathbf{W} \ll > \mathbf{W} + (4 * line – 4) * \mathbf{W}." + \mathbf{W} \ll > \mathbf{W} + \backslash(-2 * line + 2 * SIZE) * " " + " | "def bottom():
for line in range(SIZE, 0, -1):
print("|" + (-2 * line + 2 * SIZE) * " " + \\mathbf{W} \ll > \mathbf{W} + (4 * line – 4) * \mathbf{W}." + \mathbf{W} \ll > \mathbf{W} + \backslash(-2 * line + 2 * SIZE) * " " + " | "")# mainbar()
top()
bottom()bar()
```
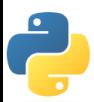

### Parameters

### def name(parameter, parameter, ..., parameter):statements

–Parameters are declared by writing their names (no types)

```
>>> def print_many(message, n):
... for i in range(n):
... print(message)>>> print_many("hello", 4)hello
hello
hello
hello
```
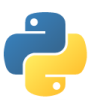

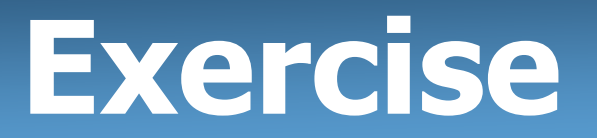

• Recreate the lines/boxes of stars example from lecture:

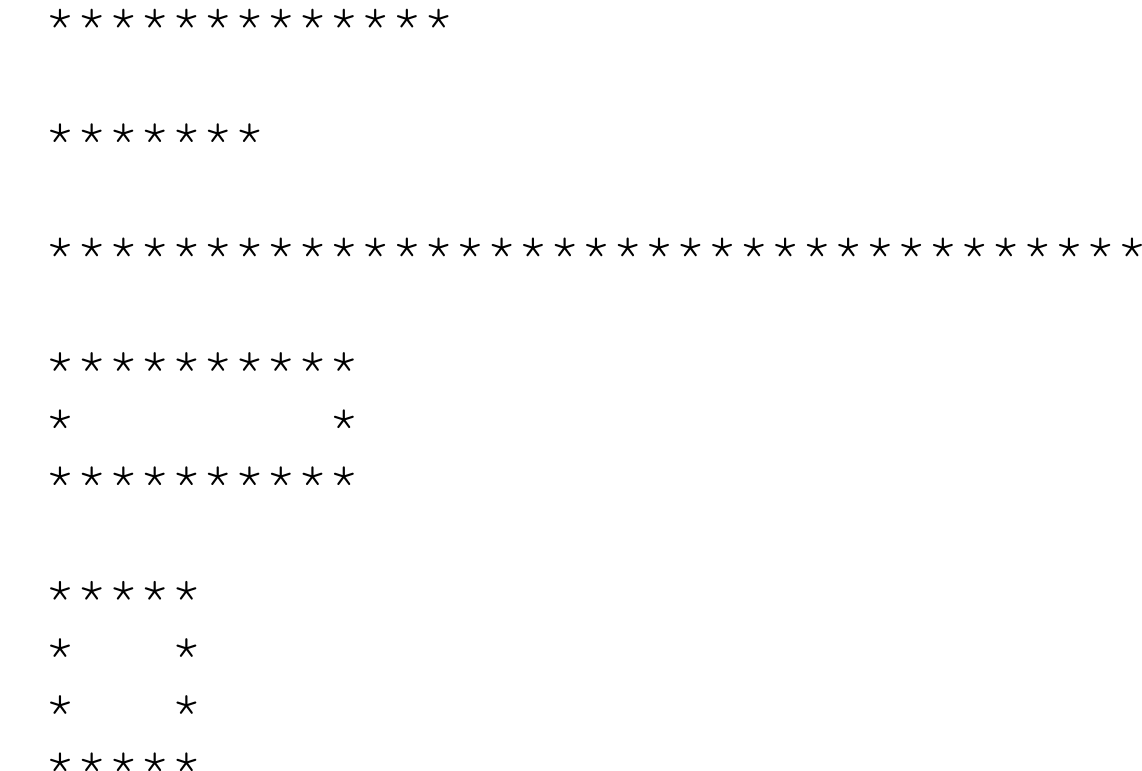

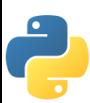

## Exercise Solution

#### stars.py

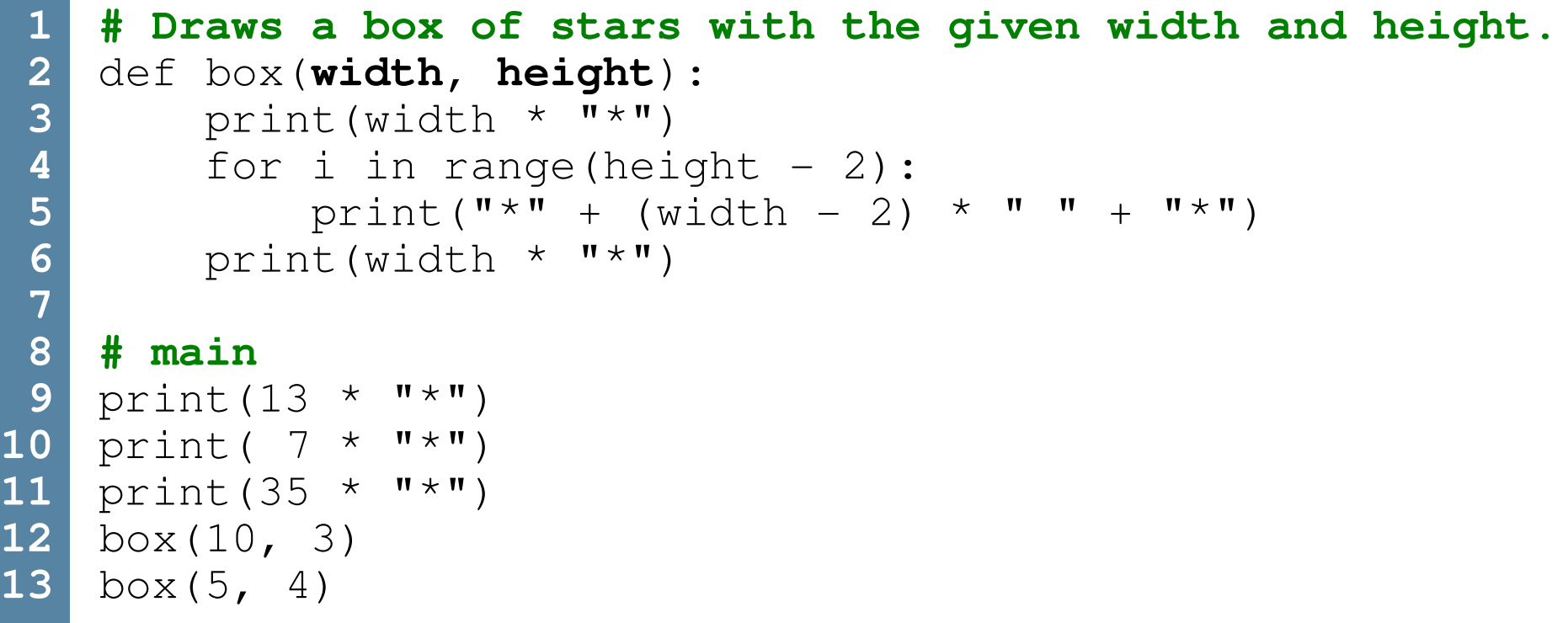

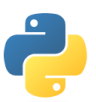

## Default Parameter Values

### def name(parameter=value, ..., parameter=value): statements

Can make parameter(s) optional by specifying a default value

```
>>> def print_many(message, n=1):
... for i in range(n):
... print(message)>>> print_many("shrubbery")shrubbery
>>> print_many("shrubbery", 3)shrubbery
shrubbery
shrubbery
```
–**- Exercise:** Modify stars.py to add an optional parameter for the character to use for the outline of the box (default  $"\ast"$ ).

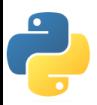

## Parameter Keywords

### name(parameter<sup>=</sup>value, ..., parameter=value)

- Can specify name of each parameter as you call a function<br>This allows you to nase the parameters in any order
- This allows you to pass the parameters in any order

```
>>> def print_many(message, n):... for i in range(n):
... print(message)>>> print_many(str="shrubbery", n=4)shrubbery
shrubbery
shrubbery
shrubbery
>>> print_many(n=3, str="Ni!")Ni!
Ni!
Ni!
```
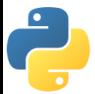

# DrawingPanel

- Instructor-provided drawingpanel.py file must be in the same folder as your Python program same folder as your Python program
- At the top of your program, write:<br>— from drawingpanel, import
	- from drawingpanel import \*
- Panel's  $c{\text{an}}$ vas field behaves like Graphi $c{\text{ss}}$  g in Java

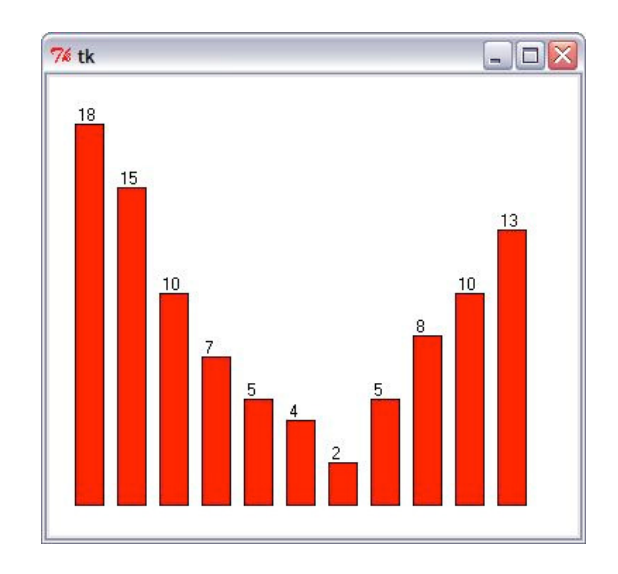

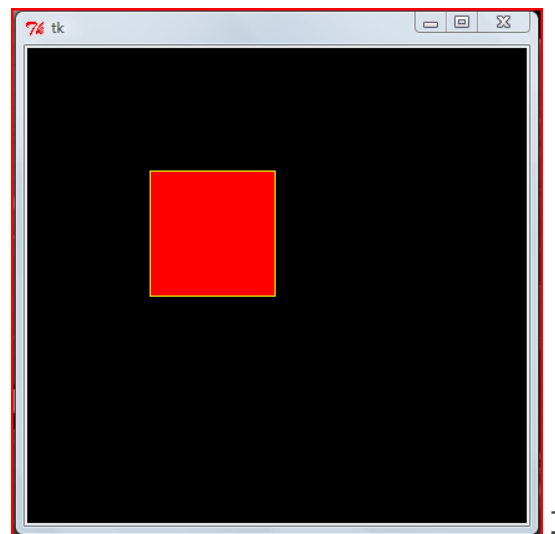

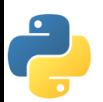

# DrawingPanel Example

#### draw1.py

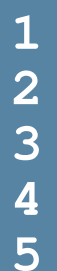

```
from drawingpanel import *
panel = DrawingPanel(400, 300)
panel.set_background("yellow")
panel.canvas.create_rectangle(100, 50, 200, 300)
```
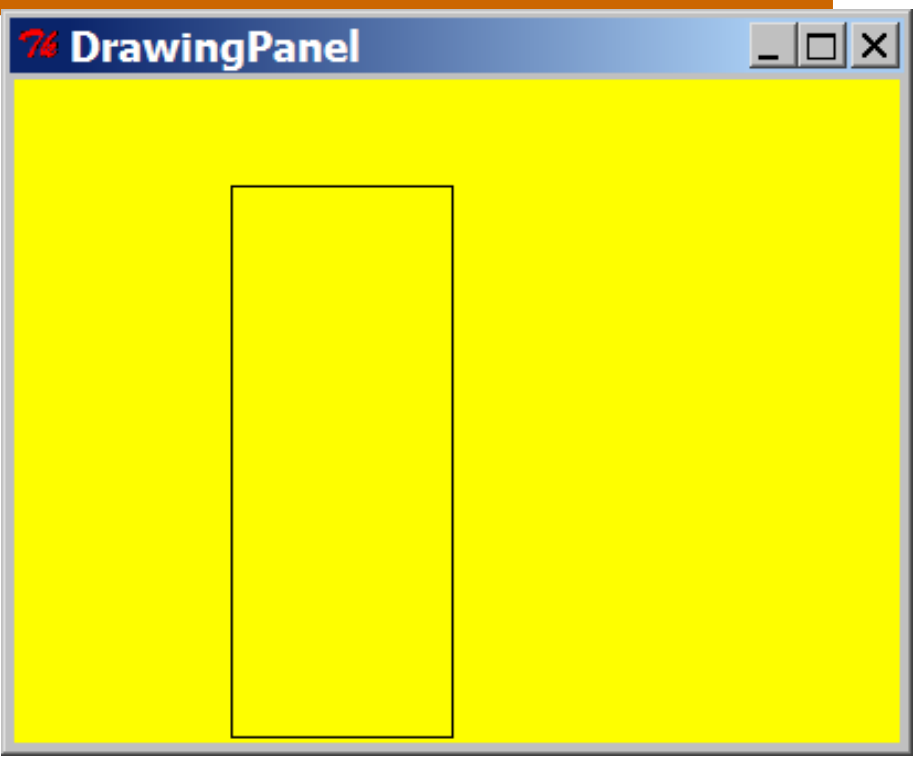

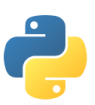

# Drawing Methods

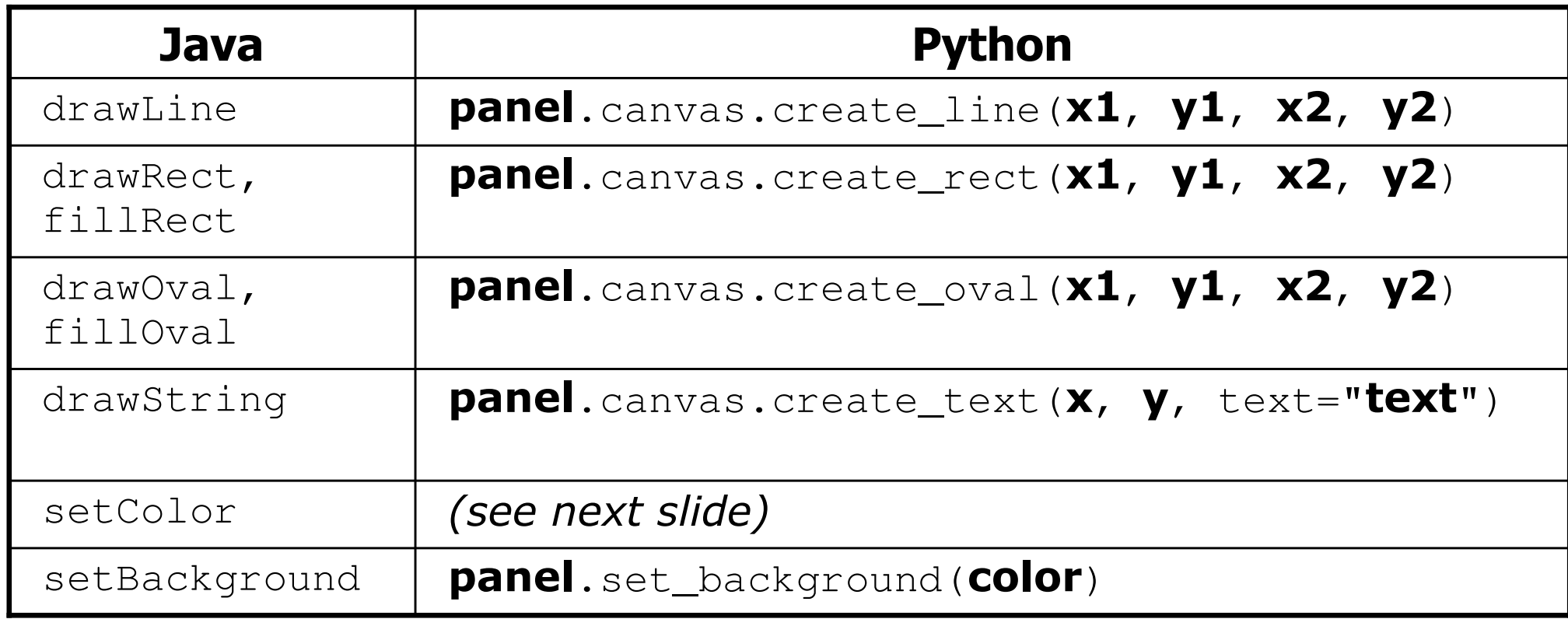

–Notice, methods take x2/y2 parameters, not width/height

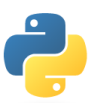

# Colors and Fill

- •Python doesn't have fillRect, fillOval, or setColor.
	- –Instead, pass outline and fill colors when drawing a shape.
	- List of all color names: http://wiki.tcl.tk/16166
	- –See class web site for visual index of colors!

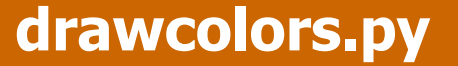

```
from drawingpanel import *
  panel = DrawingPanel(400, 300)
panel.canvas.create_rectangle(100, 50, 200, 200,outline="red", fill="yellow")
panel.canvas.create_oval(20, 10, 180, 70, fill="blue")1
2
3
45
```
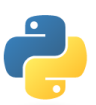

 $|I|$ 

**DrawingPanel** 

# Polygons

- Draw arbitrary polygons with create\_polygon<br>• Draw line groups by passing more parame to
- •Draw line groups by passing more params to create line

#### drawpoly.pyfrom drawingpanel import \* **1 2**panel = DrawingPanel(200, 200) **3 panel.canvas.create\_polygon(100, 50, 150, 0, 4 150, 100, fill="green")5**panel.canvas.create\_line(**10, 120, 20, 160, 30, 120, 40, 175**)Drawing...  $\boxed{\blacksquare \blacksquare \blacksquare}$

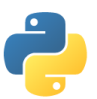

## Exercise

• Write a Python version of the Car program.<br>Convert this lave sede to Bython: –Convert this Java code to Python:

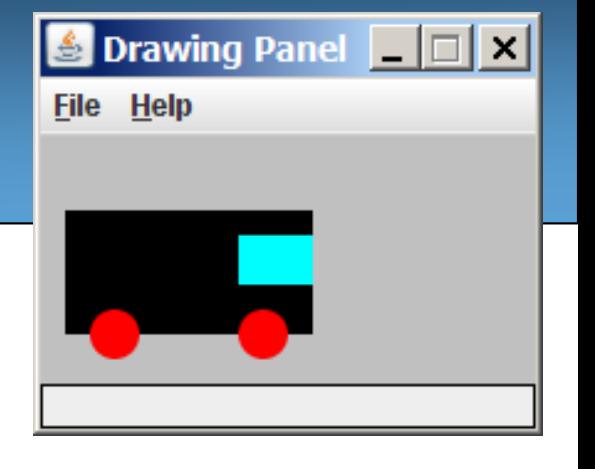

```
DrawingPanel panel = new DrawingPanel(200, 200);
panel.setBackground(Color.LIGHT_GRAY);Graphics g = panel.getGraphics();g.setColor(Color.BLACK); // bodyg.fillRect(10, 30, 100, 50);g.setColor(Color.RED); // wheelsg.fillOval(20, 70, 20, 20);
g.fillOval(80, 70, 20, 20);g.setColor(Color.CYAN); // windshieldg.fillRect(80, 40, 30, 20);
```
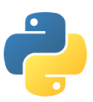

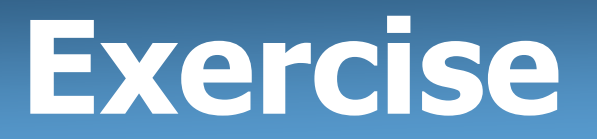

• Modify your car program to use parameters so that cars can<br>he drawn in many different locations be drawn in many different locations.

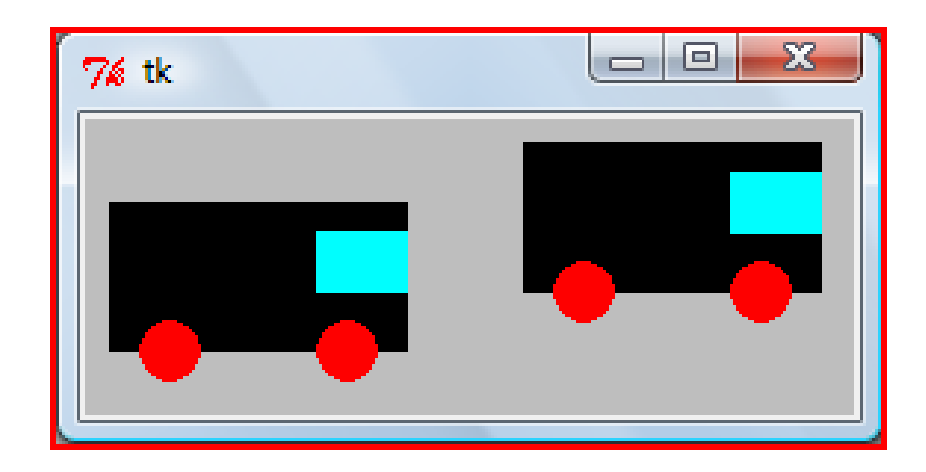

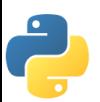

# Exercise

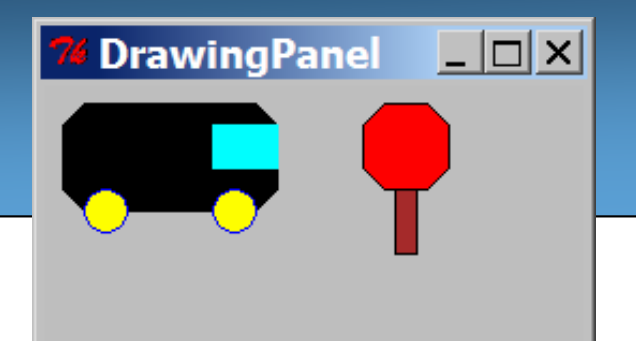

- Write a variation of the Car program<br>• where the car hody is octagonal where the car body is octagonaland there is a stop sign.
	- Stop sign at  $(150, 10)$ , size 40<br>
	c post at  $(165, 50)$ , size  $10y30$ 
		- post at (165, 50), size 10x30, brown fill

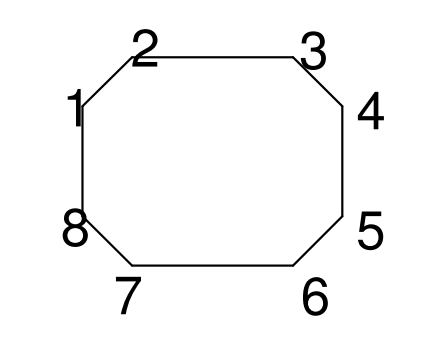

- –Write an **octagon** function to draw the car body / stop sign.
	- Points of car body, located at  $(10, 10)$ :<br>1.  $(10, 20)$ ,  $(20, 10)$ ,  $(30, 10)$ ,  $(40, 10)$ 
		- 1. (10, 20), 2. (20, 10), 3. (100, 10), 4. (110, 20),
		- 5. (110, 50), 6. (100, 60), 7. (20, 60), 8. (10, 50)
	- Points of stop sign, located at  $(150, 10)$ :<br>1. (150, 30) 2. (160, 10) 3. (190, 10)
		- 1. (150, 20), 2. (160, 10), 3. (180, 10), 4. (190, 20),
		- 5. (190, 40), 6. (180, 50), 7. (160, 50), 8. (150, 40)

(An octagon has 10x10 triangular cuts in each corner.)

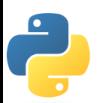

## Animation

• Pause the panel by calling sleep

```
animation.pyfrom drawingpanel import *
 1
2panel = DrawingPanel(350, 300)
3for i in range(20):
4
# clear any previous image
5
6
panel.canvas.create_rectangle(0, 0, 400, 400,outline="white", fill="white")7panel.canvas.create_polygon(20 * i, 50, 20 * i,
8100, 20 * i + 50, 75)
                                                 DrawingPanel
                                                              - \Box \times \vertpanel.sleep(100)9
```
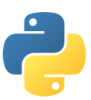

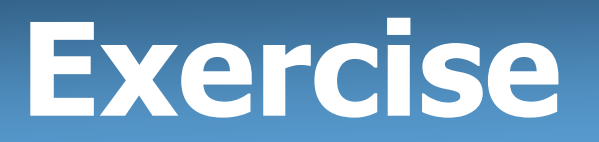

• Animate the car to make it drive across the panel using the  $\frac{1}{3}$ sleep **function.** 

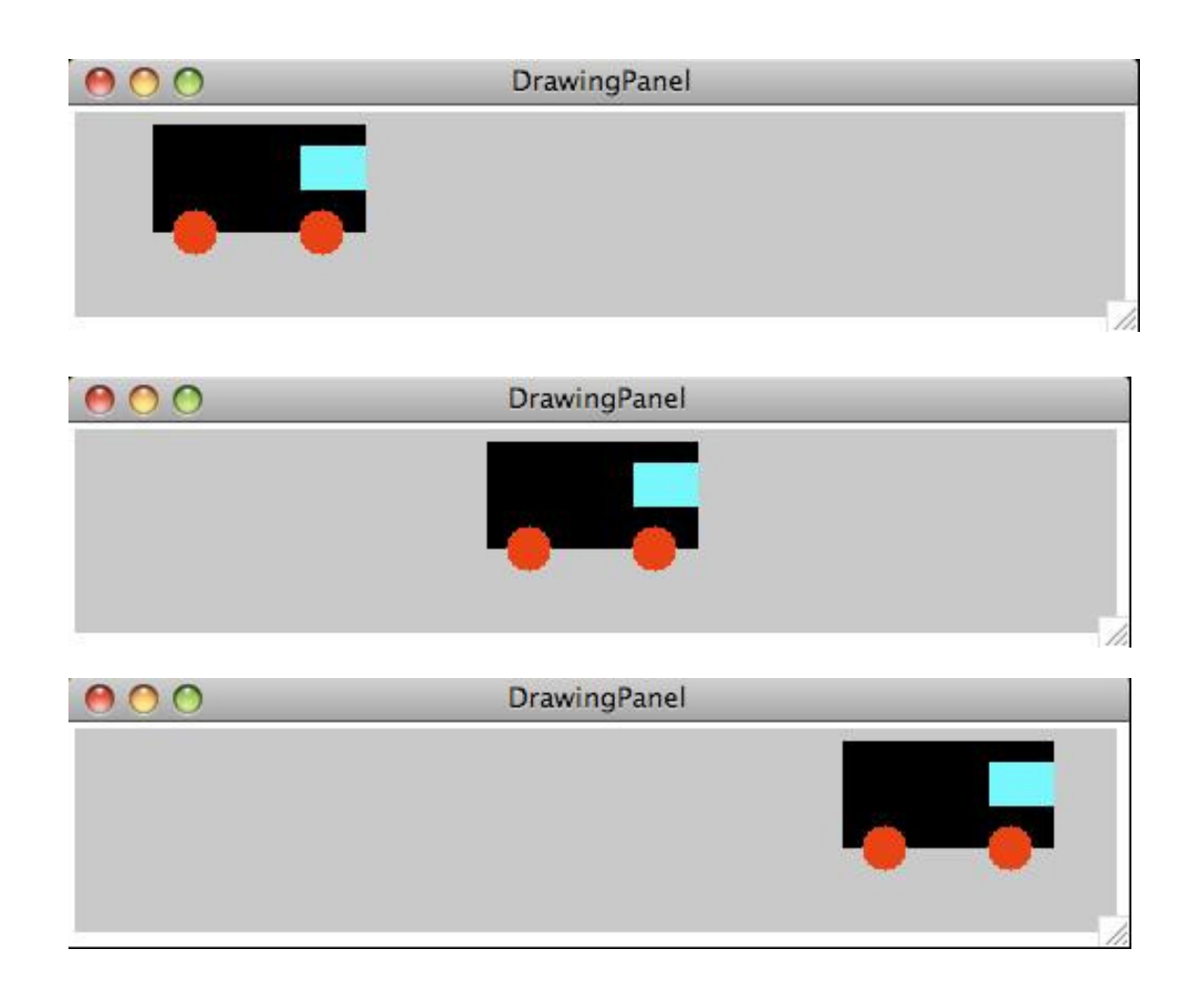

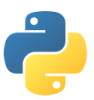